**時短エクセル(第3回)**

## **使う機能を常時表示。ワンクリックで時短**

2018.03.05

「ファイルを開く」「新規にファイルを作成する」「印刷する」などは、エクセルの中でも非常に使用頻度の高い機能だろう。こ ういったよく使う機能は、すぐに利用できるようにしておくべきだ。それらの機能を実行するたびにタブをクリックしてメニュー を選んで…とやっているなら、ぜひともワンクリックで実行できるようにしよう。

**クイックアクセスツールバーに機能を追加する**

画面左上にいくつかアイコンが並んでいるのが、「クイックアクセスツールバー」と呼ばれるもの。ワンクリックで機能を実行で きる。初期値で「上書き保存」や「元に戻す」、「やり直す」などが登録されているが、ここに、「新規作成」や「印刷とプレビュ ー」などを追加することができる。

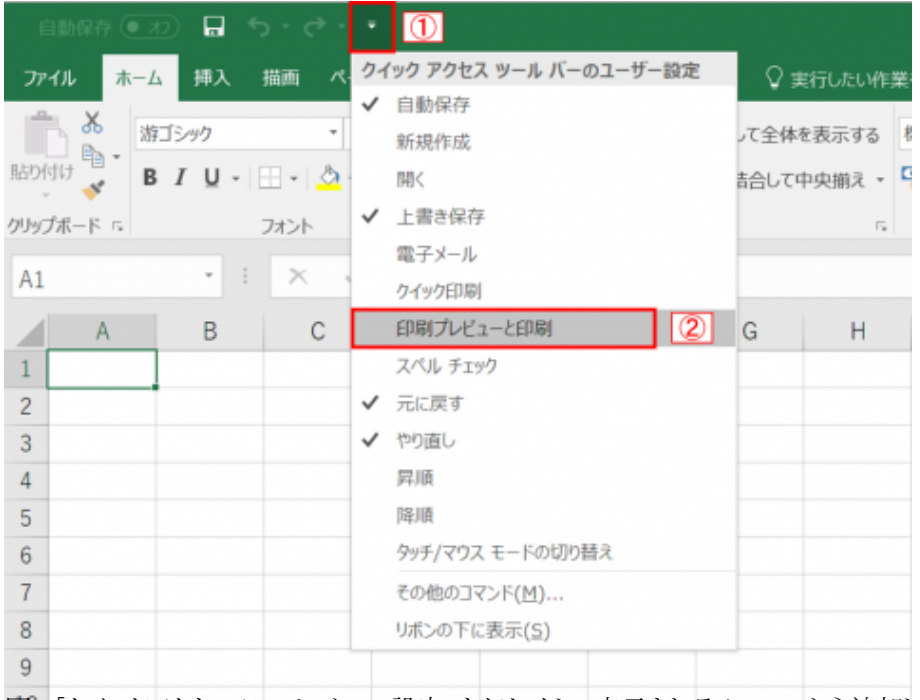

図1 「クイックアクセスツールバーの設定」をクリックし、表示されるメニューから追加したい機能を選ぶ

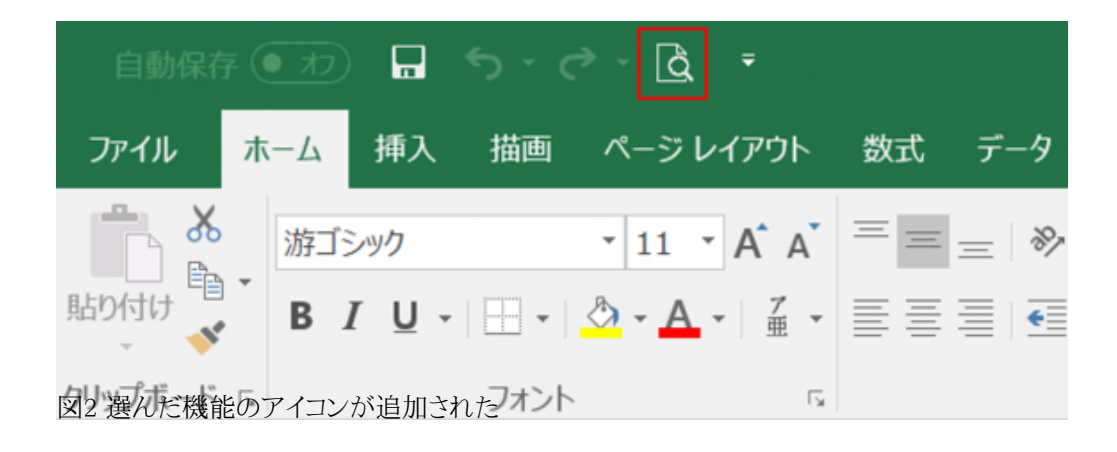

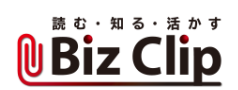

「クイックアクセスツールバーの設定」をクリックし、表示されるメニューから追加したい機能を選べばよい。選んだ機能のアイ コンがクイックアクセスツールバーに追加される。

**アイコンの順番を入れ替える… 続きを読む**